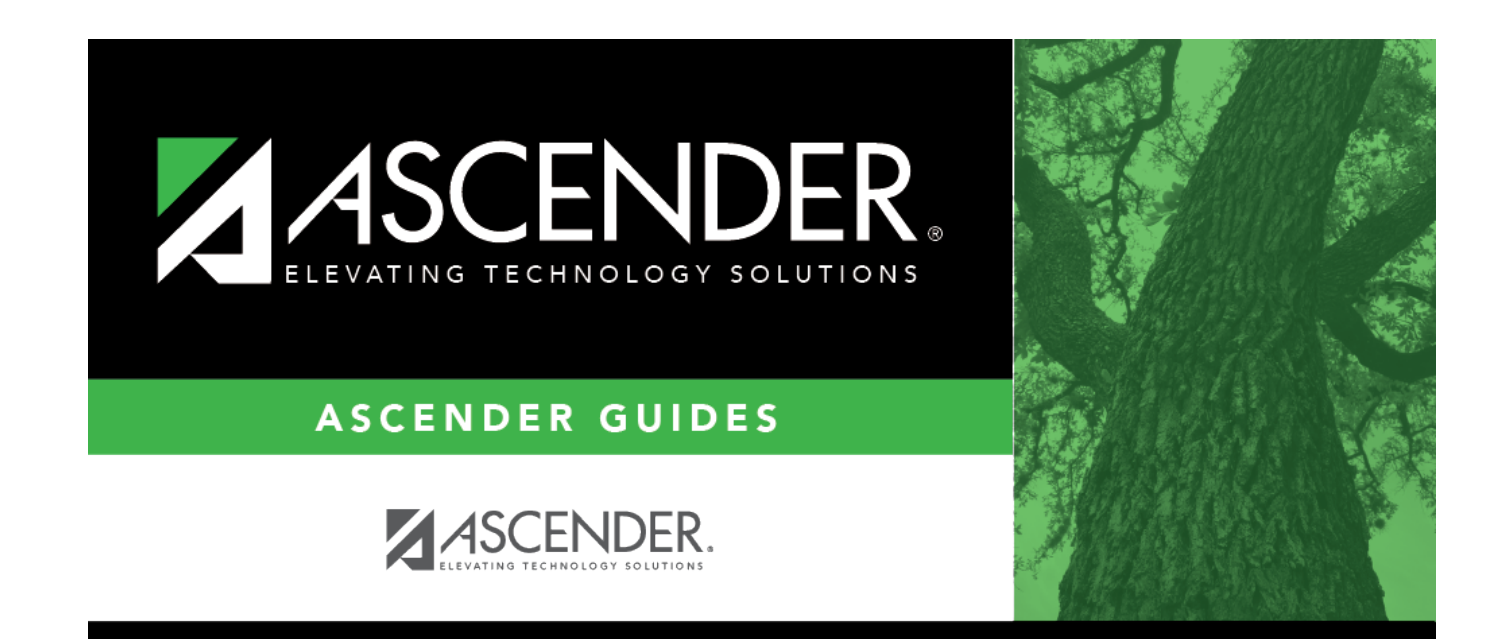

# **Instructor List**

 $\mathbf{i}$ 

## **Table of Contents**

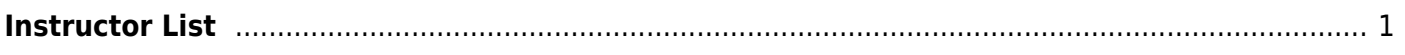

# <span id="page-4-0"></span>**Instructor List**

### *Scheduling > Maintenance > Master Schedule Generator > Resource Allocator > Instr List*

This tab allows you to view and print the Teacher and Resources File Listing report which displays all instructors who have values greater than zero in all **Maximum Values** fields (except **Study Halls/Day**) on the Instructors tab. The report includes the courses and free times assigned to the instructor.

### **View report:**

❏ Select the instructor:

**Instructor** Select a instructor, or select All to produce the report for all instructors.

#### ❏ Click **Retrieve Report**.

• [Review, save, or print the report.](#page--1-0)

### **Review the report using the following buttons**:

ClickFirst to go to the first page of the report.

Click $\triangleleft$  to go back one page.

Click $\blacktriangleright$  to go forward one page.

Click $\boxed{\text{Last}}$  to go to the last page of the report.

### **The report can be viewed and saved in various file formats**.

Click $\mathbb{E}$  to save and print the report in PDF format.

Click**the same and print the report in CSV format.** (This option is not available for all reports.) When a report is exported to the CSV format, the report headers may not be included. Clickto close the report window. Some reports may have a **Close Report**, **Exit**, or **Cancel** button instead.

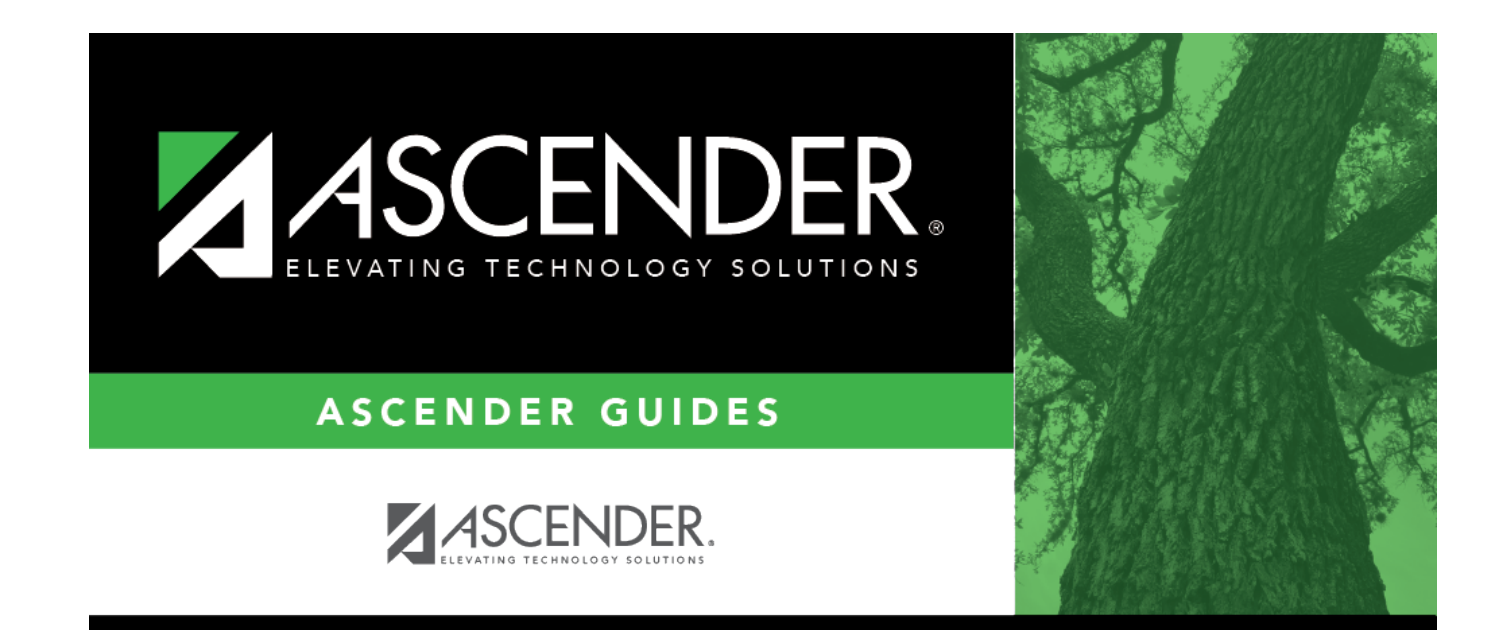

# **Back Cover**